# Prenos sredstava (prvi put) u upotrebu

Poslednja izmena 15/01/2023 9:04 pm CET

#### **Sredstvo možemo davati u upotrebu ili ne:**

ako prilikom knjiženja primljenog računa za osnovno sredstvo izaberemo **Odmah u upotrebu**

ili

ako prilikom knjiženja primljenog računa odaberemo da **Ne ide odmah u upotrebu** (onda ga stavljamo u upotrebu kasnije u modulu Osnovna sredstva)

## **Pregled sredstava, koja nisu data u upotrebu**

U meniju **Knjigovodstvo > Osnovna sredstva** klikom na dugme **Prvi put u upotrebu** dobijamo pregled osnovnih sredstava koja još uvek nisu data u upotrebu.

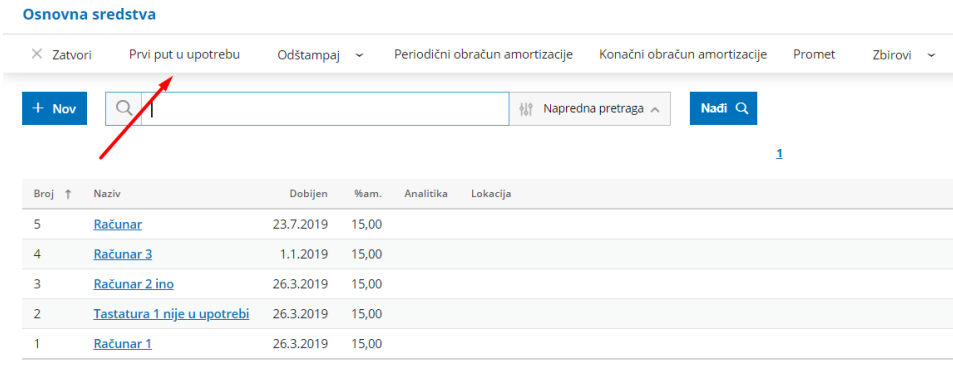

## **U upotrebu na osnovim sredstvima**

U polju **U upotrebu** kvačicom **označavamo** osnovna sredstva koja ćemo dati**u upotrebu istog dana, upišemo datum** ikliknemo na dugme "**U upotrebi**".

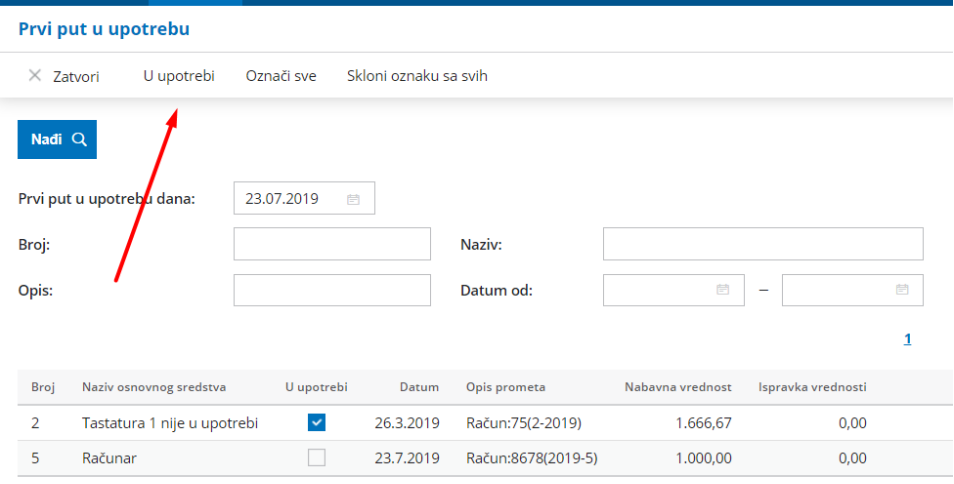

# **Knji**ž**enje prometa Prvi put u upotrebu**

U oba primera (knjiženjem primljenom računa ili klikom na Prvu put u upotrebu) program **automatski** pravi nalog za knjiženje kojim prenosi nabavnu vrednost sa konta u izgradnji na konto nabavne vrednosti, koja je određena na amortizacionoj grupi svakog osnovnog sredstva.

Na osnovnim sredstvima se napravi zapis i promet Prvi put u upotrebu sa vezom na automatski napravljen nalog za knjiženje (klik na dugme **Promet**: Knjigovodstvo/OS/odaberemo OS/Promet)

#### **Knjigovodstvo > Osnovna sredstva**

Izaberemo osnovno sredstvo i kliknemo na dugme **Promet** ili na samom pregledu dole u delu **Promet**.

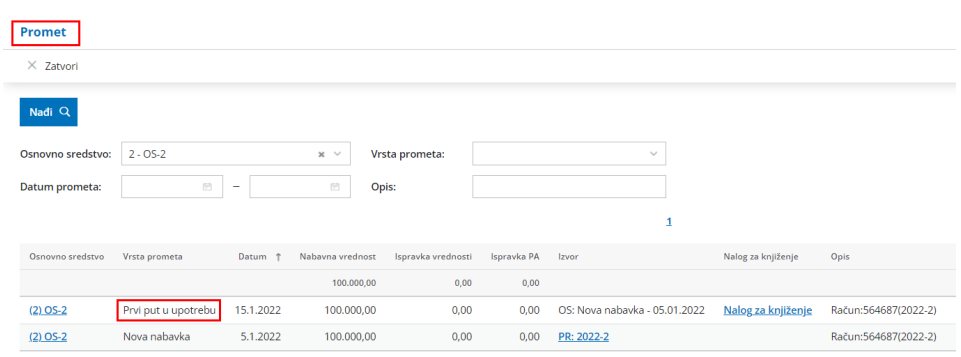

Vrsta prometa se naziva **Prvi put u upotrebu**.

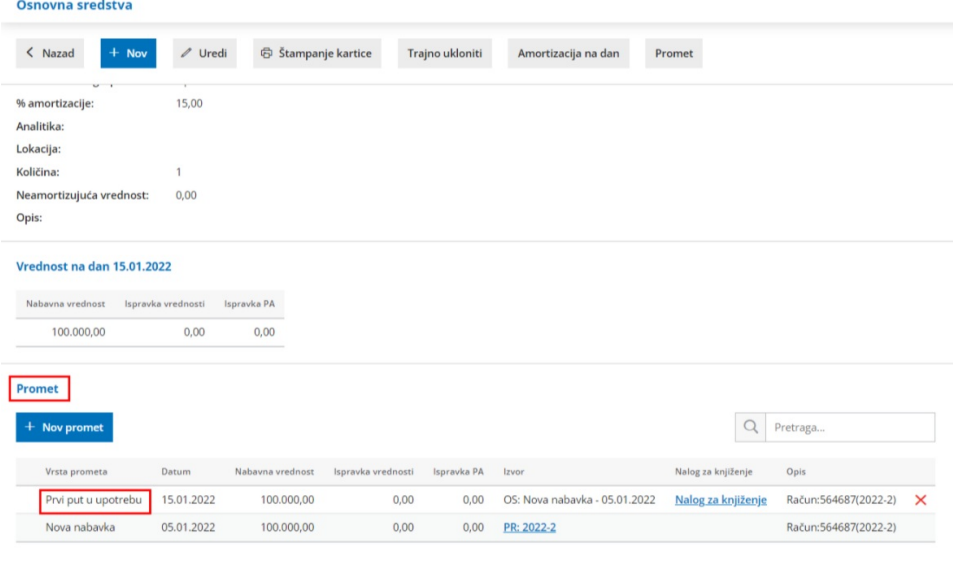

## **Brisanje prometa Prvi put u upotrebu**

Na svakom sredstvu u modulu osnovnih sredstava možemo brisati promet.

Na kraju reda prometa je veza ka nalogu za knjiženje i znak za brisanje prometa (crveni iks).

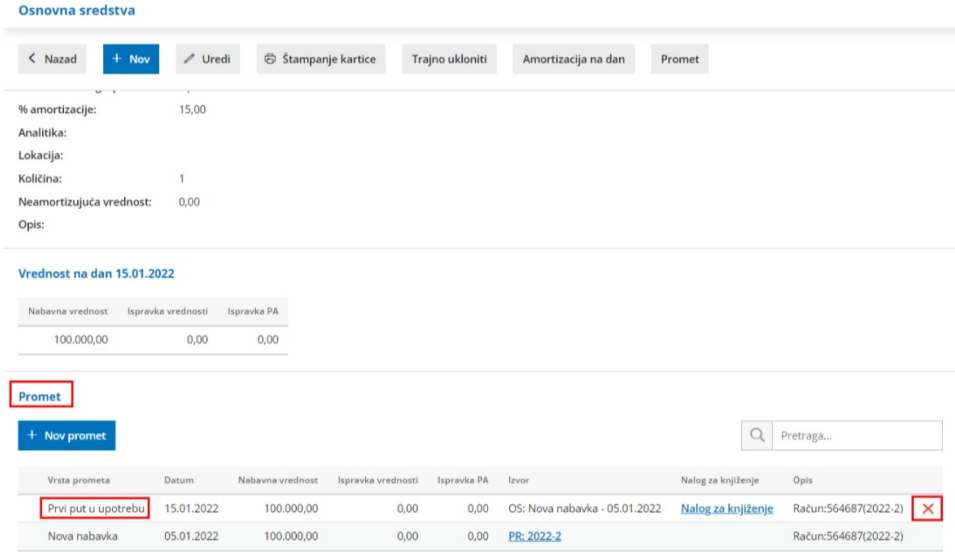

Brisanje prometa "Prvi put u upotrebu" nije moguće ako postoji kasniji obračun amortizacije.

Potrebno je prvo otkazati obračun amortizacije da bi mogao da se obriše promet "Prvi put u upotrebu".